## **Your MyCarletonOne Security Questions are used to verify your identity in the event you need to change your MC1 password or unlock your MC1 account.**

Existing MC1 users can set up your MyCarletonOne Security Questions by doing the following:

1. Log ont[o https://myonesetup.carleton.ca](https://myonesetup.carleton.ca/) with your current MC1 username and password:

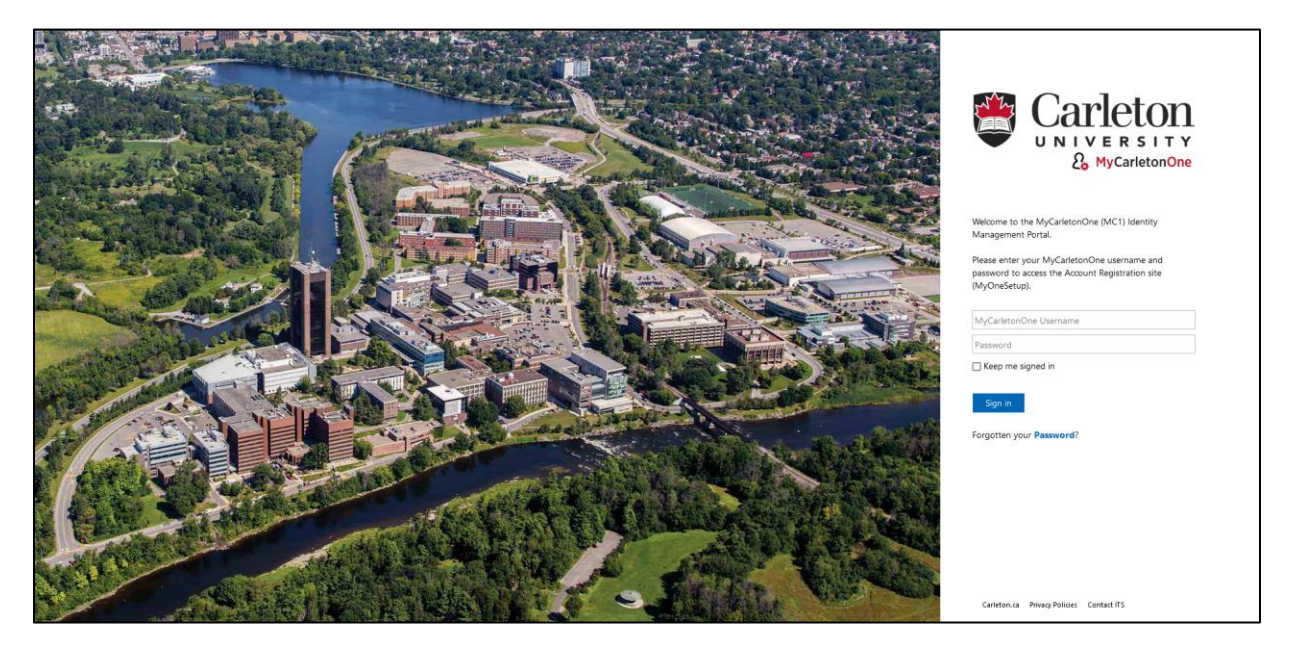

2. You will be presented with the following page. Click Next to proceed.

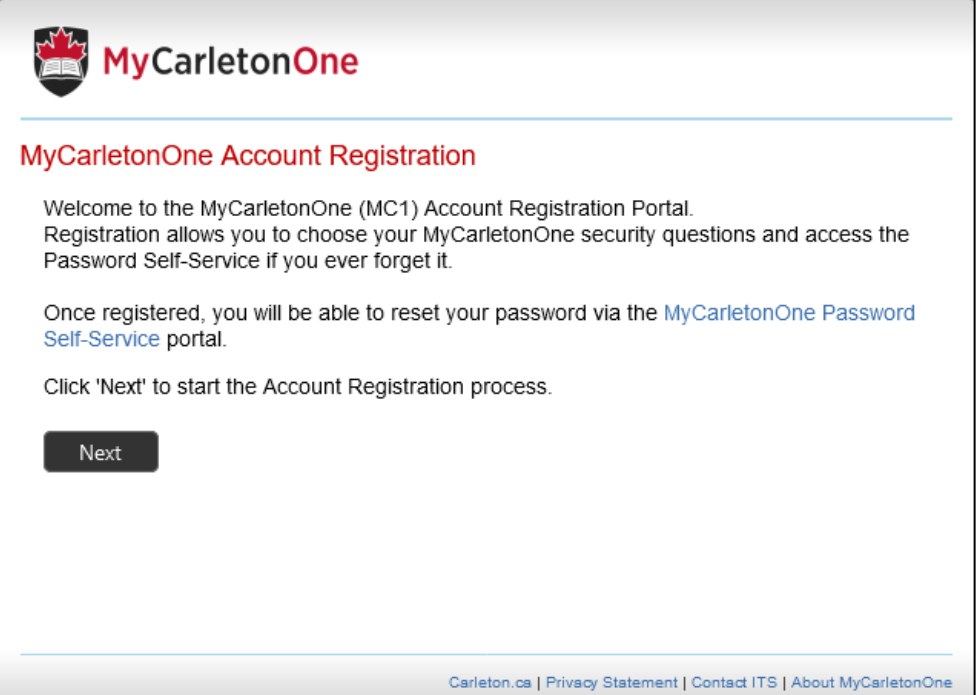

3. You will now be prompted to provide answers to at least 6 of the listed security questions, following the guidelines provided. Click Next when complete.

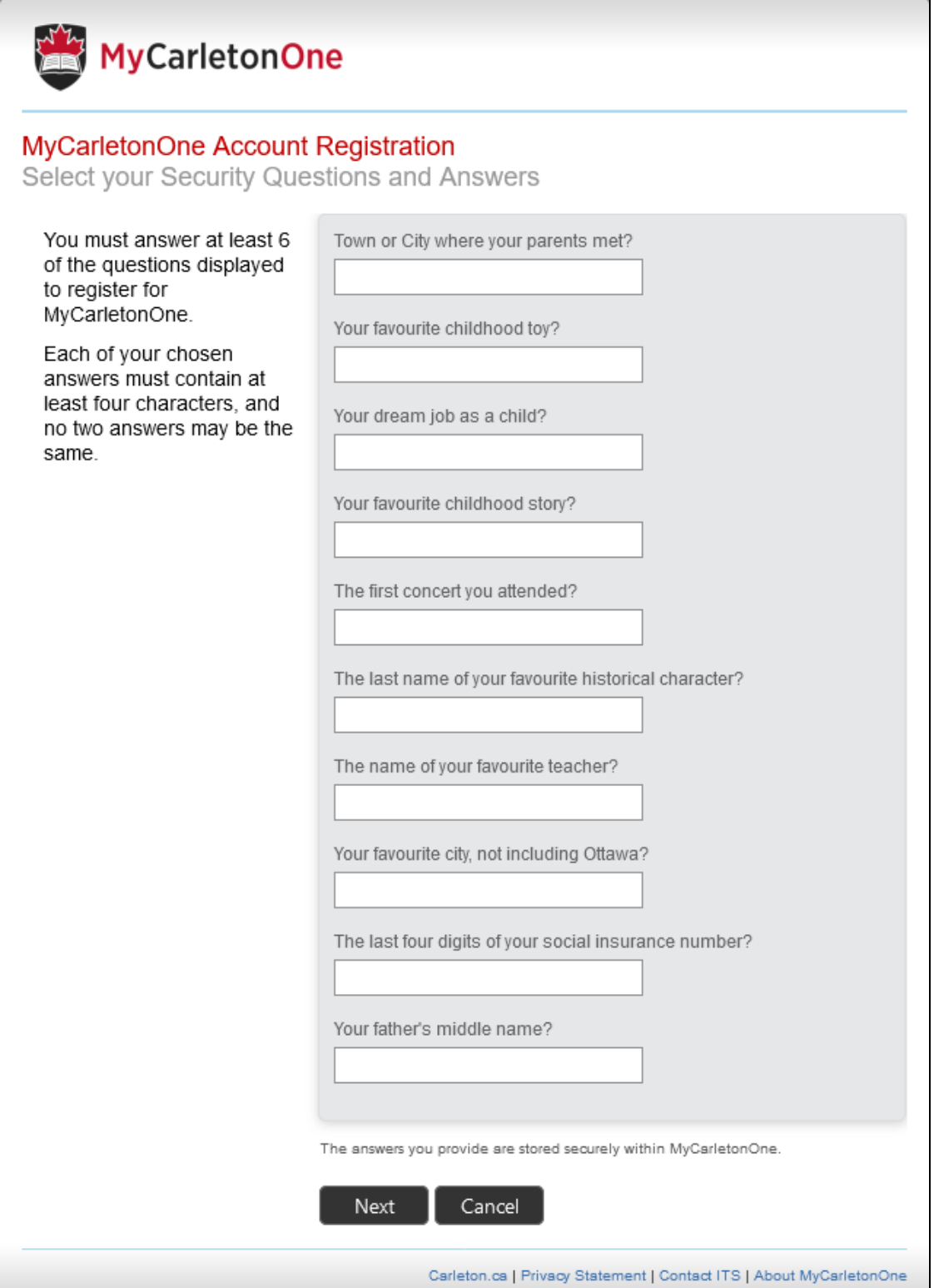

4. Once successfully entered, the following screen will appear. Click Finish to close the MC1 setup portal.

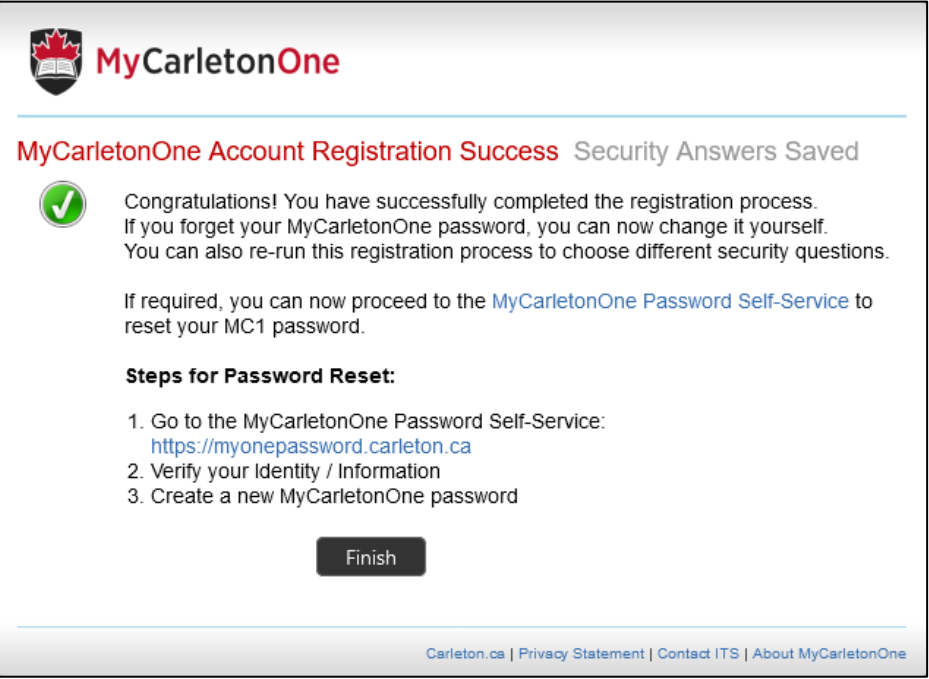

Your security questions are now saved. If you need to reset a forgotten password or unlock your account, sign onto [https://myonepassword.carleton.ca.](https://myonepassword.carleton.ca/)

For more information, please visit: <https://carleton.ca/its/help-centre/accounts-and-passwords/>